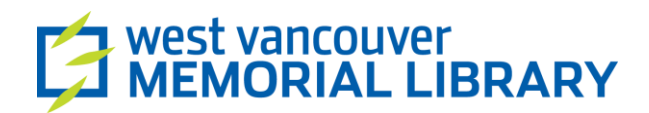

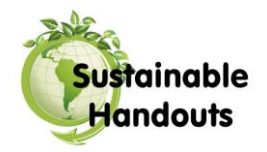

## **Getting a Yahoo Mail Account**

Yahoo has been a free webmail provider for more than a decade, and is one of the more popular webmail providers. Yahoo is an all-in-one website that offers news, games, discussion forums, and many other things. It is also a search engine. Signing up for and using a Yahoo Mail account is quick and easy.

## How To Sign Up

To sign up for an account, go to the address [http://www.yahoo.ca.](http://www.yahoo.ca/) Near the top of the page on the right side, there is a box with the words "Sign In". Below, there is line "New here? Sign up" – click on that (noted with a red arrow below).

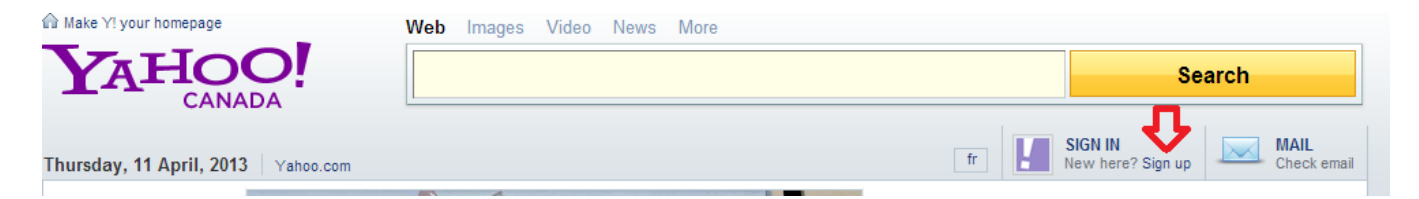

The next page allows you to fill out all of your information. First it will ask you to enter your personal information in the section titled **Some basics to get your started**. Don't feel comfortable sharing your entire first or last name? Use your initial(s) instead.

Below that, it will ask you to choose a **Yahoo! ID**. Your ID is your unique sign-in name, and will be the part of your e-mail address that comes before the @ symbol. You have three choices for the part after the @ symbol: **@yahoo.ca**, **@ymail.com**, **@yahoo.com** or **@rocketmail.com**.

If you try a **username** and someone else already has it, a message will pop up telling you to choose a different name. You may choose one of the names Yahoo suggests below the ID and password box, or you can try something different. Once you've successfully chosen an ID, the message will go away.

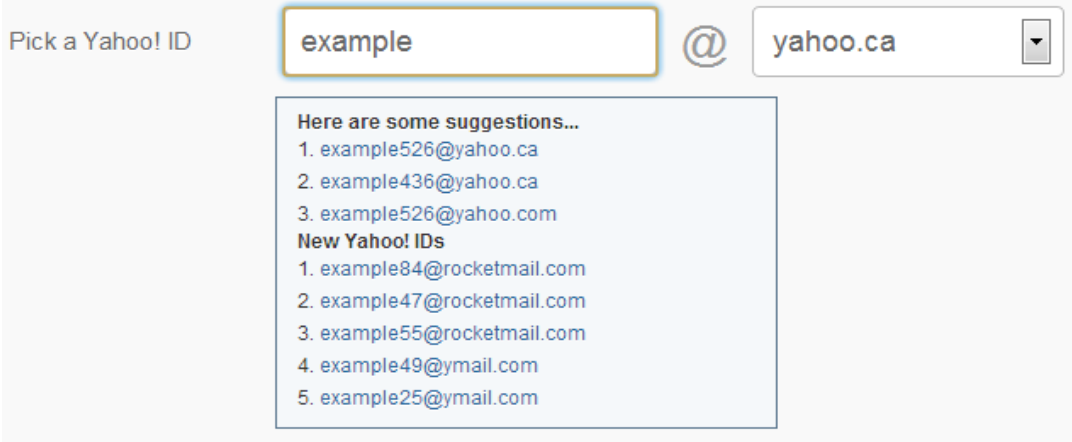

Next, choose a **password**. This should be something you can remember, and can be a combination of numbers and upper and lowercase letters. Yahoo tries to be helpful by gauging your password strength; stronger passwords are better.

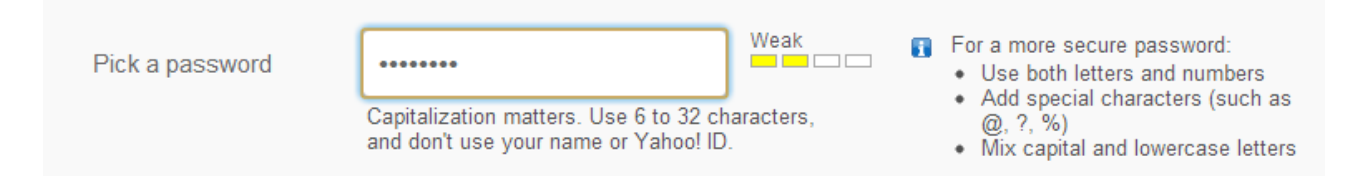

Once you have chosen a password, you must type it in again to confirm your choice. This helps to prevent errors. **Important:** Whatever you do, do NOT share your password with anyone. Like the PIN on your debit card, if someone else has that information, they can use your account.

**In case you forget your ID or password:** If you have another e-mail address, you can type it in the section that follows. You also have the choice to provide a mobile phone number. In this case, if you forgot your password, Yahoo! would send you a text message with a pin to reset your password.

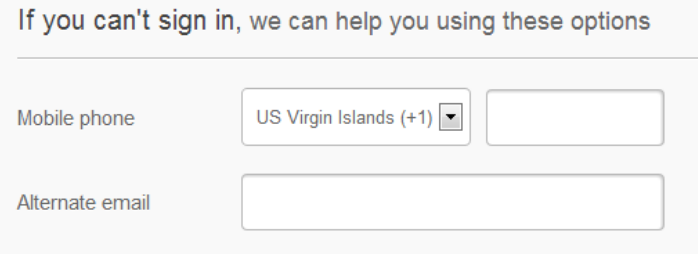

**Finished?** You may want to read the **terms and conditions** before clicking on the orange button that says, "Create My Account". They are provided in a series of hyperlink beside the grey text that reads, "Do You Agree?"